# **ИНСТРУКЦИЯ**

# **пользования услугой «Отправка налоговых деклараций»**

#### **на Портале электронных государственных услуг налоговых органов**

1. На главной странице Портала электронных государственных услуг налоговых органов в разделе *«Интерактивные услуги»* следует выбрать *«Отправка налоговых деклараций».*

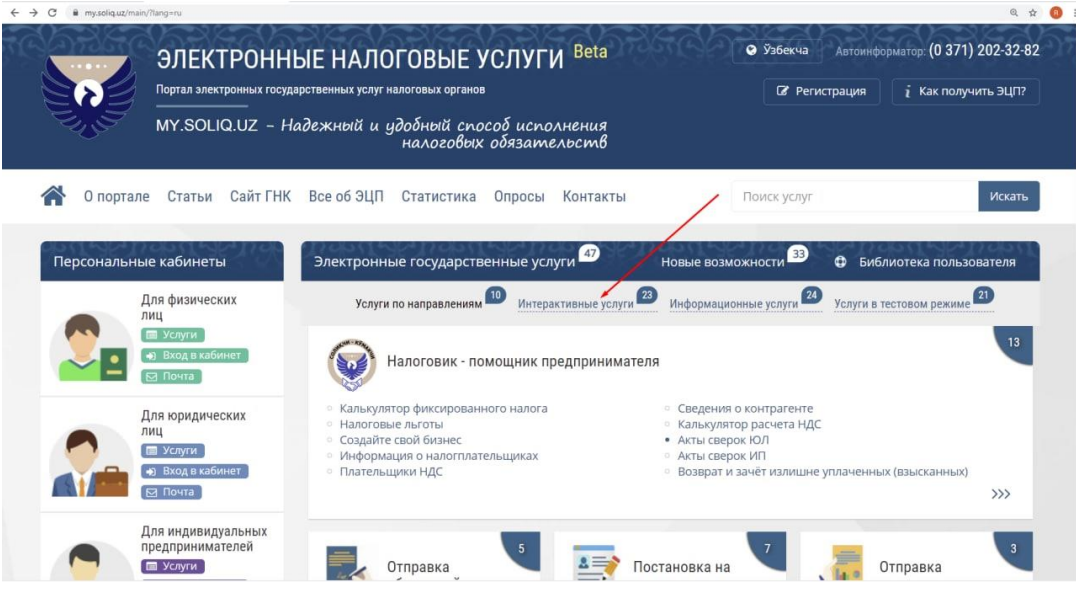

2. Войдите в персональный кабинет налогоплательщика, используя ЭЦП (электронную цифровую подпись). Выбрав свой ЭЦП и набрав пароль, следует нажать *«Вход».*

Для новых пользователей услуг портала электронных государственных услуг налоговых органов необходимо авторизоваться на сайте [www.esi.uz,](http://www.esi.uz/) Затем войти в персональный кабинет, используя электронную цифровую подпись. Для авторизации нажмите *«Здесь»*.

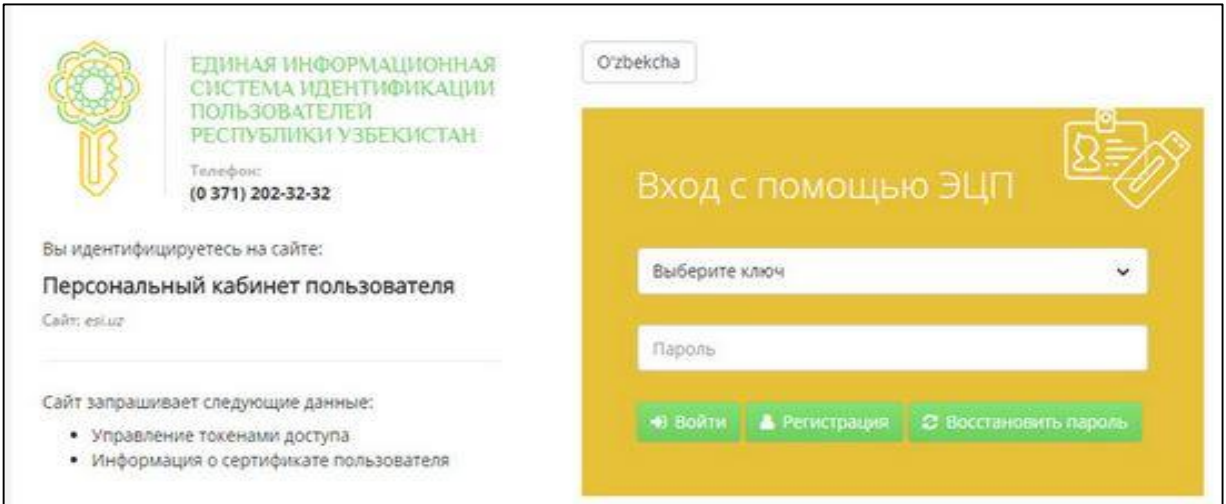

### **3. Услуга подачи декларации состоит из 4-х этапов.**

### **1-этап**

1. На данном этапе заполняется информация о типе декларации, источниках доходов и доходах, освобожденных от налогообложения.

1.1. Войдя в услугу *«Отправка налоговых деклараций»* следует выбрать один из типов декларации:

– годовая (о совокупном годовом доходе);

– добровольная;

– предварительная (по аренде имущества);

– доходы иностранного физического лица, полученные от реализации имущества.

Затем следует ввести данные – год, за который подается декларация, гражданство физического лица, индивидуальный (именной) накопительный пенсионный счет (ИНПС) и Ваш контактный номер телефона.

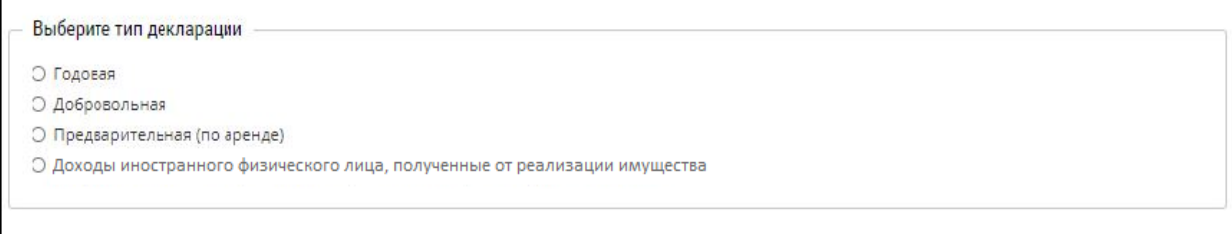

1.2. В пункте *«Источники доходов»* указывается количество источников, по которым Вы получили доход:

– доход, полученный с основного места работы;

– доход, полученный не по месту основной работы;

– доход, полученный за авторские вознаграждения и вознаграждения за издание, исполнение или иное использование произведений науки, литературы искусства;

– доход, полученный по грантам;

– доход, полученный по сдаче в аренду имущества;

– дивиденды, проценты и другие имущественные доходы;

– доход, полученный от источников за пределами Республики Узбекистан;

– доход, полученный от источников, не являющихся налоговыми агентами;

– другие доходы, подлежащие налогообложению, с которых налог не удержан налоговым агентом.

Если Вы получали дивиденды, проценты и другие имущественные доходы, следует выбрать «Да», в противном случае выбирается вариант – «Нет».

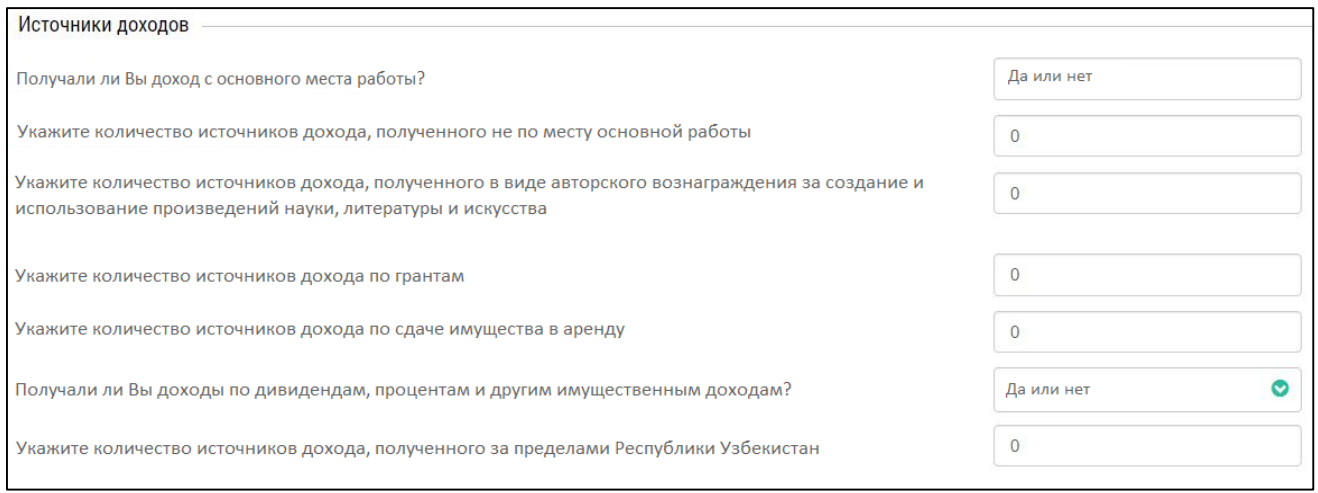

1.3. Если доход получен от источников, не имеющих налоговых агентов, следует указать сумму дохода и уплаченную с нее сумму налога на доходы физических лиц (*в национальной валюте – сум*).

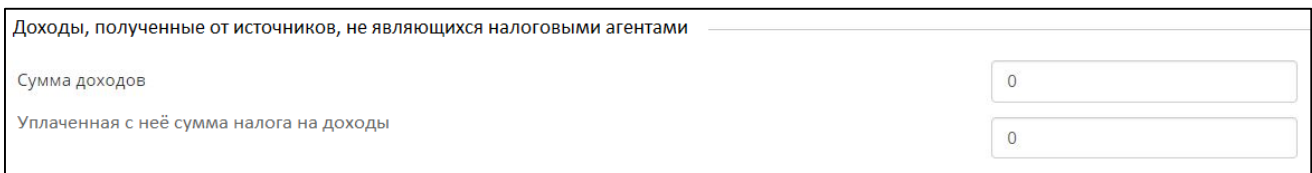

1.4. В графе *«Хотите ли Вы подать декларацию с учетом начисленных страховых взносов?»* выбираете *«Да»*, если в процессе декларирования доходов, Вы хотите учесть начисленные страховые взносы за налоговый период до 31 января 2018, полученные с организаций (посольств, представительств), не имеющих налоговых агентов.

1.5. Если аренда Вашего имущества оформлена у нотариуса следует:

а) заполнить строку *«Хотите сформировать предварительную декларацию на основе данных нотариуса?»* (выбрав *«Да»* или *«Нет»*);

б) В строке *«По какому количеству договоров Вы хотите подать декларацию?»* необходимо указать количество заключенных договоров по аренде.

Иностранные физические лица сведения о доходах, полученных с реализации имущества, выбирают в строке *«Получали ли Вы доход от реализации имущества (для иностранных физических лиц)?»* вариант *«Да»* или *«Нет».*

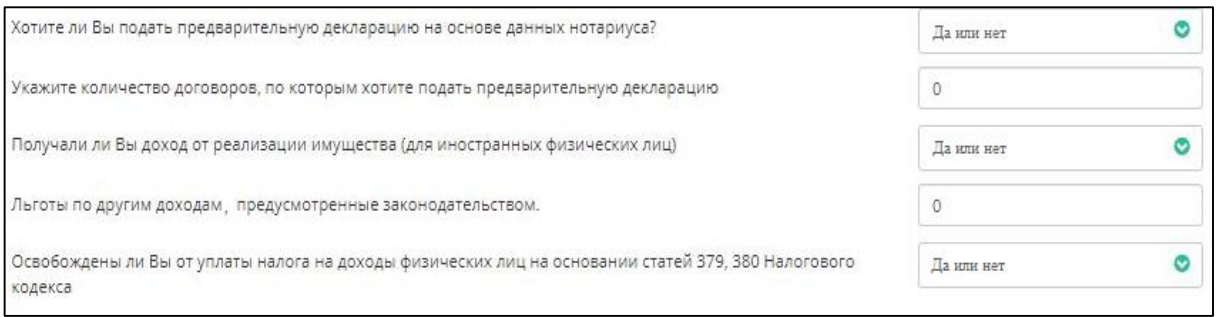

1.6. Если физическое лицо освобождено от уплаты налога в соответствии со статьей 379 Налогового кодекса, то:

а) в строку *«Льготы по другим доходам, предусмотренные законодательством»*  следует указать количество льгот *(цифрами).*

б) строка *«Освобождены ли Вы от уплаты налога на доходы физических лиц на основании статей 379, 380 Налогового кодекса»* заполняется (выбрав вариант *«Да»*). Если льготы отсутствуют, следует выбрать вариант *«Нет»*.

После полного выполнения действий **1-го этапа** следует нажать *«Далее».*

### **2-этап.**

На данном этапе следует ввести следующие сведения по выбранным на 1-м этапе источникам доходов (суммы доходов, налог, подлежащий уплате, и другие):

– сведения о доходах, полученных с основного места работы, а также о доходах, полученных не по месту основной работы *(ИНН предприятия и учредителя, наименование, период работы, номер справки о доходах, дата справки, сумма дохода, сумма уплаченного налога, индивидуальный (именной) накопительный пенсионный счет).*

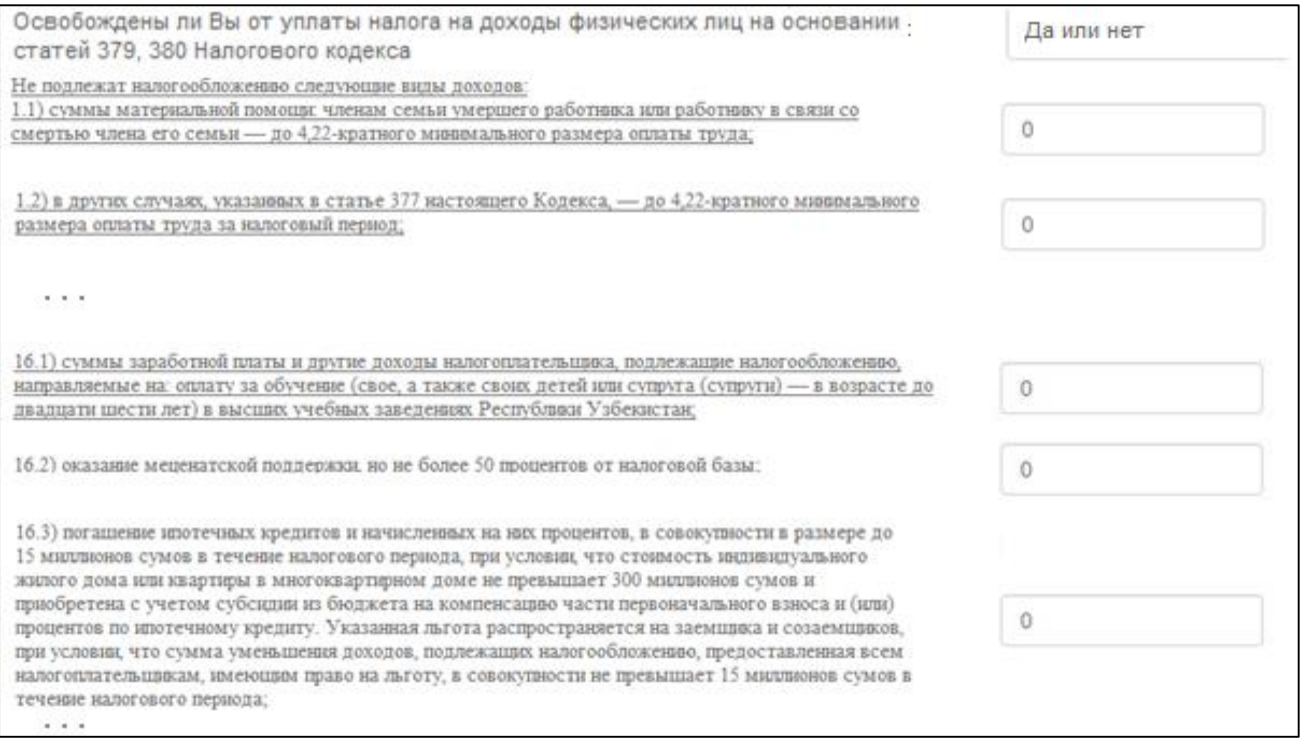

Если Вы имеете льготы в соответствии со статьей 378 Налогового кодекса (доходы, не подлежащие налогообложению), то в строке *«Освобождены ли Вы от уплаты налога на доходы физических лиц согласно статье 378 Налогового кодекса?»* следует выбрать «Да». В противном случае – выбираете *«Нет».*

Если выбираете следующие пункты:

– доходы, полученные в виде авторского вознаграждения за создание и использование произведений науки, литературы и искусства – следует указать объект авторского права, сумма дохода, сумма расходов, сумма дохода, подлежащая уплате и сумма налога на доход;

– доходы, полученные по грантам, – следует указать наименование юридического лица, сумма гранта, сумма полученного дохода по гранту;

– по доходам, полученным от предоставления имущества в аренду, – следует указать номер договора аренды, вид имущества, доход, полученный от аренды (если в аренде жилое или нежилое помещение, то его общая площадь, если сдается в аренду автотранспортное средство, то количество автомобилей);

– по доходам, полученным от процентов, дивидендов и других имущественных доходов, – следует указать полученные доходы, удержанный налог на доход, если проданы жилое или нежилое помещения, то цену их продажи, до продажи или кадастровую стоимость и доходы, полученные от реализации;

– по доходам, полученным за пределами Республики Узбекистан, – следует указать государство, в котором получен доход, адрес, дата получения дохода, сумма дохода и сумма налога, уплаченного в иностранном государстве.

– по доходам, полученным в виде материальной выгоды, если они не обложены налогом у налогового агента, – следует указать вид дохода, сумма дохода, сумма налогооблагаемого дохода и сумма налога на доход.

После выполнения всех действий **2-го этапа**, следует нажать «Сохранить и продолжить».

**3-этап.**

На данном этапе необходимо, прикрепив электронный файл документов, потверждающих полученные доходы, нажать «Сохранить и продолжить».

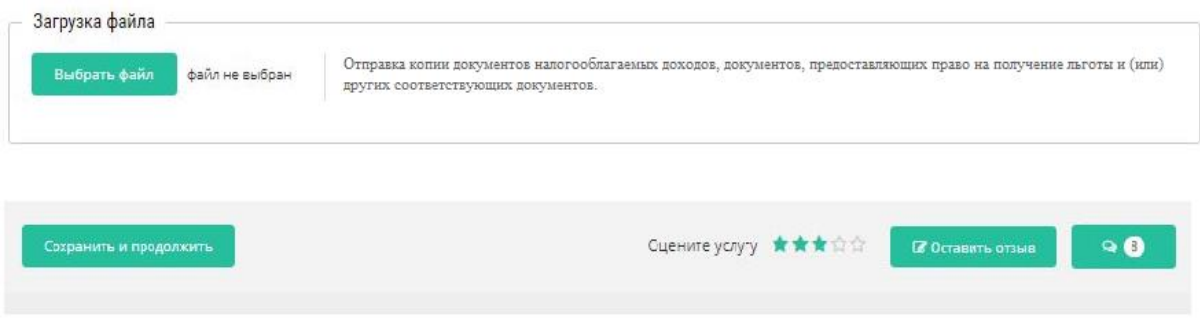

# **4-этап.**

На основании информации, внесенной на предыдущих этапах, формируется декларация о совокупном доходе.

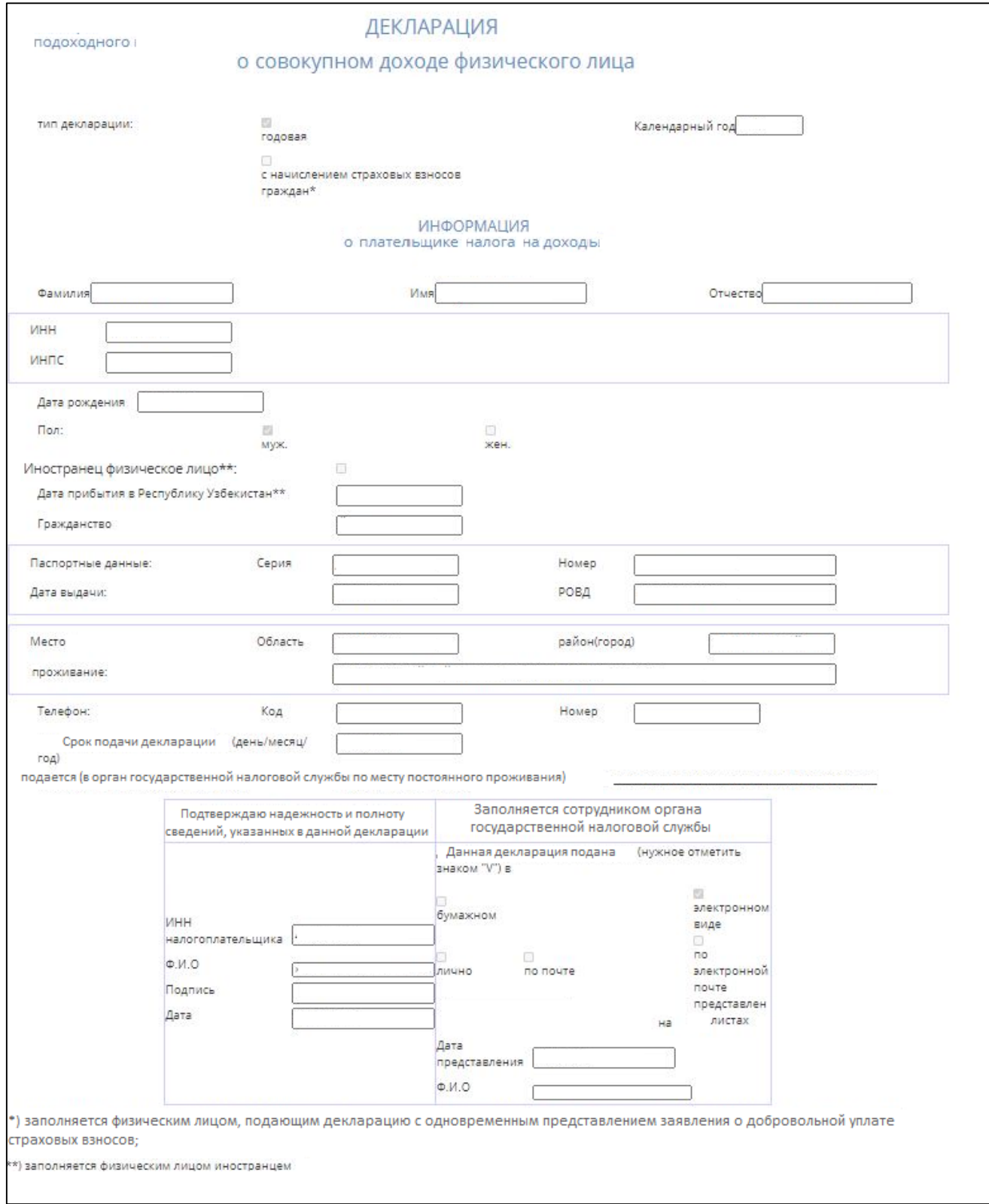

Убедившись, что все сведения указаны правильно, нажмите «Отправить».

После отправки декларации в региональный налоговый орган, в персональном кабинете налогоплательщика появится сообщение, что декларация отправлена.

Если декларация обоснованно возвращена сотрудником налогового органа, в персональном кабинете налогоплательщика появится сообщение об отклонении декларации.